Unix-[Praktikum](#page-40-0)

> CarstenGnörlich

**Einführendes** Beispiel

Was ist [Linux?](#page-11-0)

Linux ist nicht [Windows!](#page-11-0)Ein [Beispiel](#page-13-0) [Kernel,](#page-16-0) GNUund Distri [xubuntu](#page-24-0)Freie [Software](#page-27-0)

<span id="page-0-0"></span>**[Organisation](#page-31-0)** 

**[Tutorien](#page-34-0) [Accounts](#page-36-0)** 

[Ausblick](#page-39-0)

# Vorlesung Unix-Praktikum $1.$  Einführung: Was ist  $\mathsf{GNU}/\mathsf{Linux?}$

#### Carsten Gnörlich

RechnerbetriebsgruppeTechnische Fakultät Universität Bielefeld

19. Oktober <sup>2015</sup>

## Willkommen zum Unix-Praktikum $\ddot{\bm{\mathsf{U}}}$ berblick

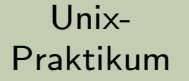

CarstenGnörlich

**Einführendes** Beispiel

#### Was ist [Linux?](#page-11-0)

Linux ist nicht [Windows!](#page-11-0) Ein [Beispiel](#page-13-0) [Kernel,](#page-16-0) GNUund Distri [xubuntu](#page-24-0)Freie [Software](#page-27-0)

**[Organisation](#page-31-0)** 

**[Tutorien](#page-34-0) [Accounts](#page-36-0)** 

[Ausblick](#page-39-0)

## Willkommen zum Unix-Praktikum!

- $\blacktriangleright$  Praktische Einführung in GNU/Linux
- $\blacktriangleright$  Kommandozeilenprogrammierung
- ► Hintergründe verstehen
- ▶ Mit Windows allein schafft man das Studium nicht!

## Willkommen zum Unix-PraktikumWas machen wir heute?

Unix-[Praktikum](#page-0-0)

> CarstenGnörlich

**Einführendes** Beispiel

Was ist [Linux?](#page-11-0)

Linux ist nicht [Windows!](#page-11-0) Ein [Beispiel](#page-13-0) [Kernel,](#page-16-0) GNUund Distri [xubuntu](#page-24-0)Freie [Software](#page-27-0)

**[Organisation](#page-31-0)** 

**[Tutorien](#page-34-0) [Accounts](#page-36-0)** 

[Ausblick](#page-39-0)

## Einführendes Beispiel

### Was ist [Linux?](#page-11-0)

Linux ist nicht [Windows!](#page-11-0) Ein [Beispiel](#page-13-0) [Kernel,](#page-16-0) GNU und Distri [xubuntu](#page-24-0)Freie [Software](#page-27-0)

**[Organisation](#page-31-0)** 

 [Tutorien](#page-34-0)[Accounts](#page-36-0)

[Ausblick](#page-39-0)

### Verschiedene Wege führen zum Ziel ... zum Beispiel in Bielefeld

Unix-[Praktikum](#page-0-0)

> CarstenGnörlich

#### Einführendes Beispiel

#### Was ist [Linux?](#page-11-0)

Linux ist nicht [Windows!](#page-11-0) Ein [Beispiel](#page-13-0) [Kernel,](#page-16-0) GNUund Distri [xubuntu](#page-24-0)Freie [Software](#page-27-0)

<span id="page-3-0"></span>**[Organisation](#page-31-0)** 

[Tutorien](#page-34-0)**[Accounts](#page-36-0)** 

[Ausblick](#page-39-0)

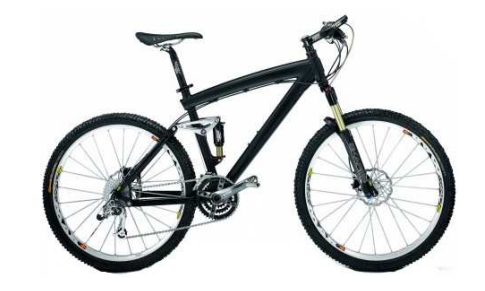

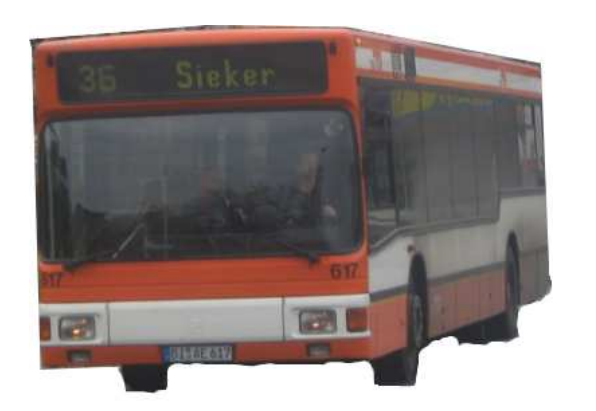

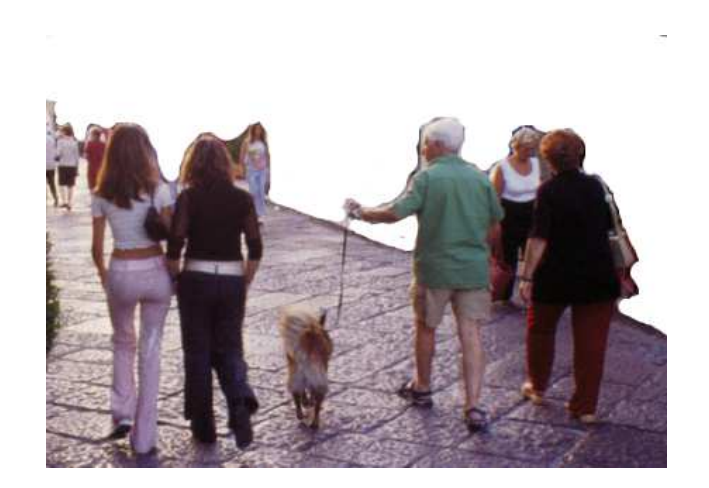

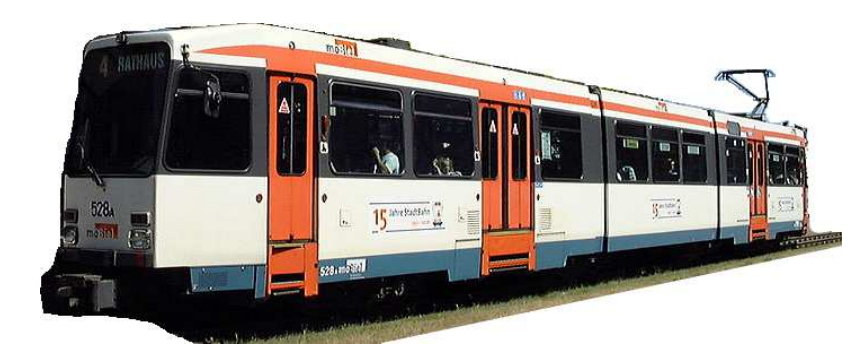

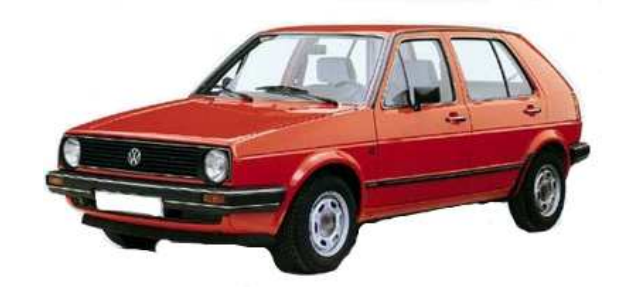

### Verschiedene Wege ... ... benötigen unterschiedliche Werkzeuge

 $\times$ 

Unix-Praktikum

#### Carsten Gnörlich

#### **Finführendes Beispiel**

Was ist Linux?

Linux ist nicht Windows! Ein Beispiel Kernel, GNU und Distri xubuntu Freie Software

Organisation

Tutorien Accounts

**Ausblick** 

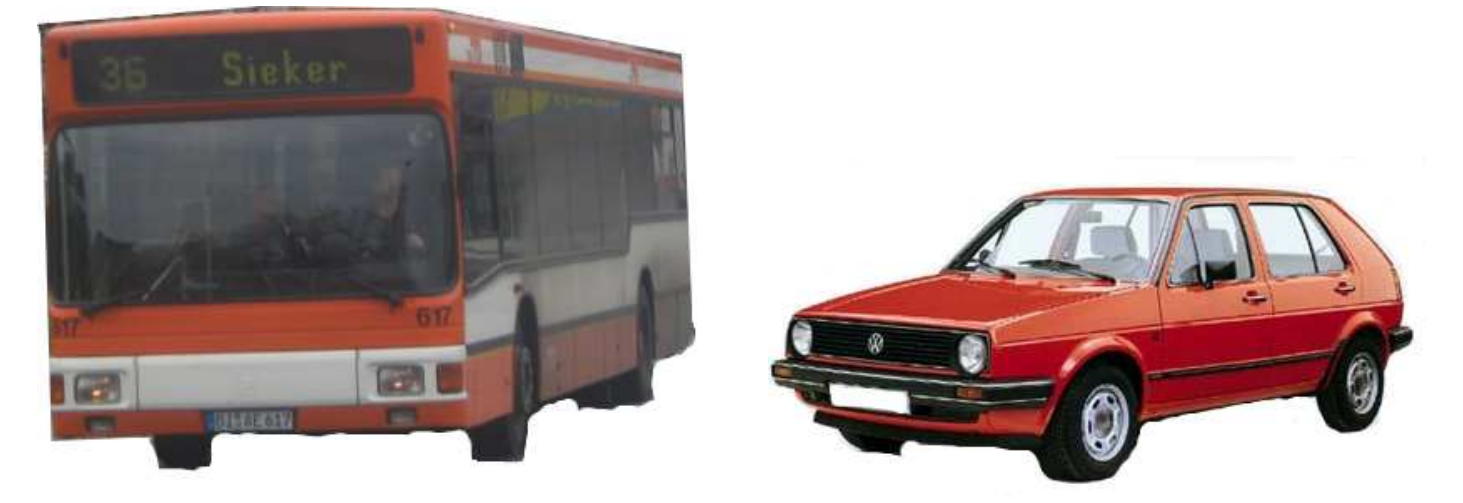

Mit 1 Promille nach Hause fahren  $\times$ Waschmaschine abholen

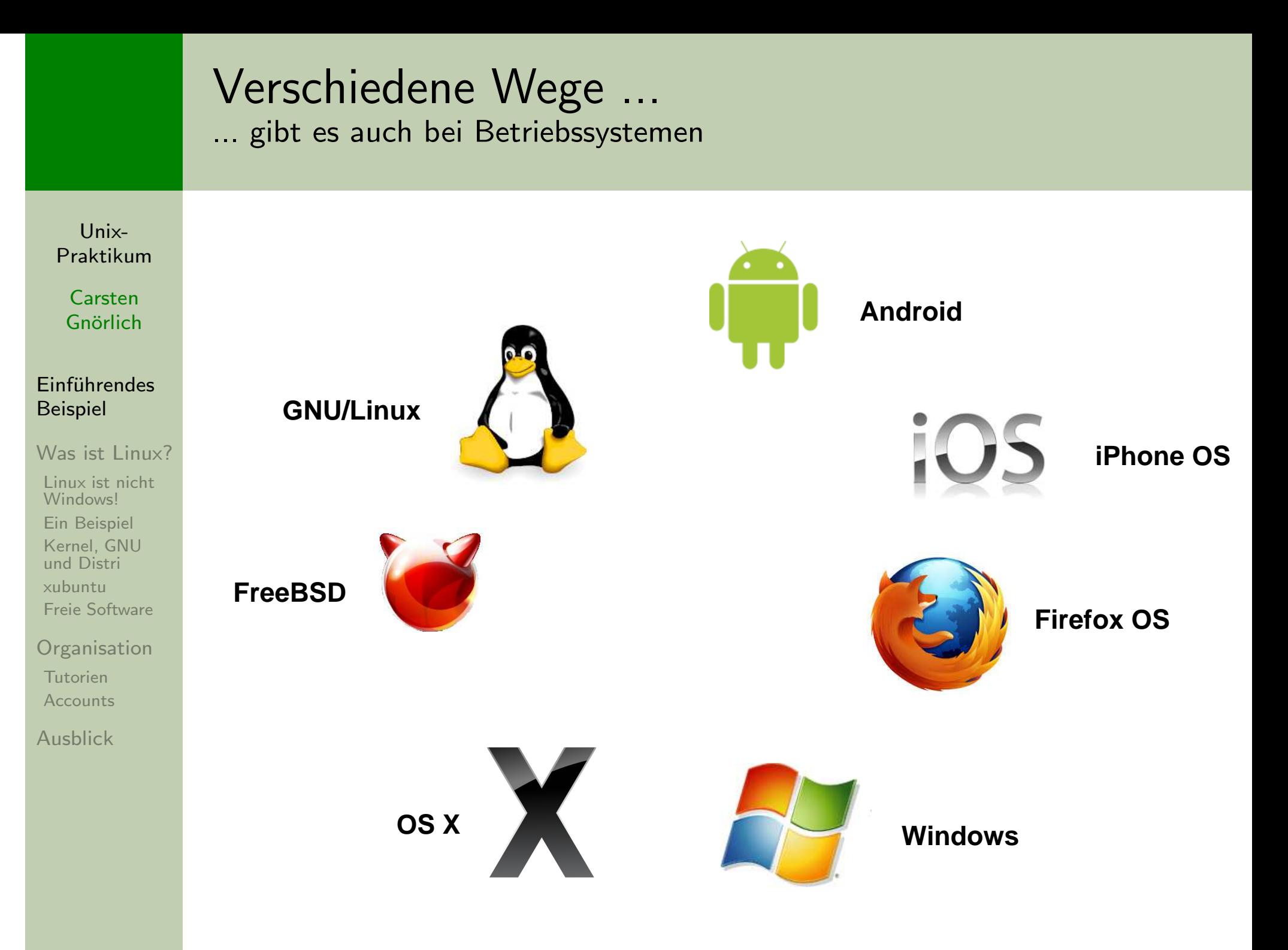

### Einführendes Beispiel Verschiedene Wege unter Windows und GNU/Linux

Unix-[Praktikum](#page-0-0)

> CarstenGnörlich

#### Einführendes Beispiel

#### Was ist [Linux?](#page-11-0)

Linux ist nicht [Windows!](#page-11-0)Ein [Beispiel](#page-13-0) [Kernel,](#page-16-0) GNUund Distri [xubuntu](#page-24-0)Freie [Software](#page-27-0)

**[Organisation](#page-31-0)** 

**[Tutorien](#page-34-0) [Accounts](#page-36-0)** 

[Ausblick](#page-39-0)

# Aufgabe: Urlaubsfotos mit einem Untertitel versehen

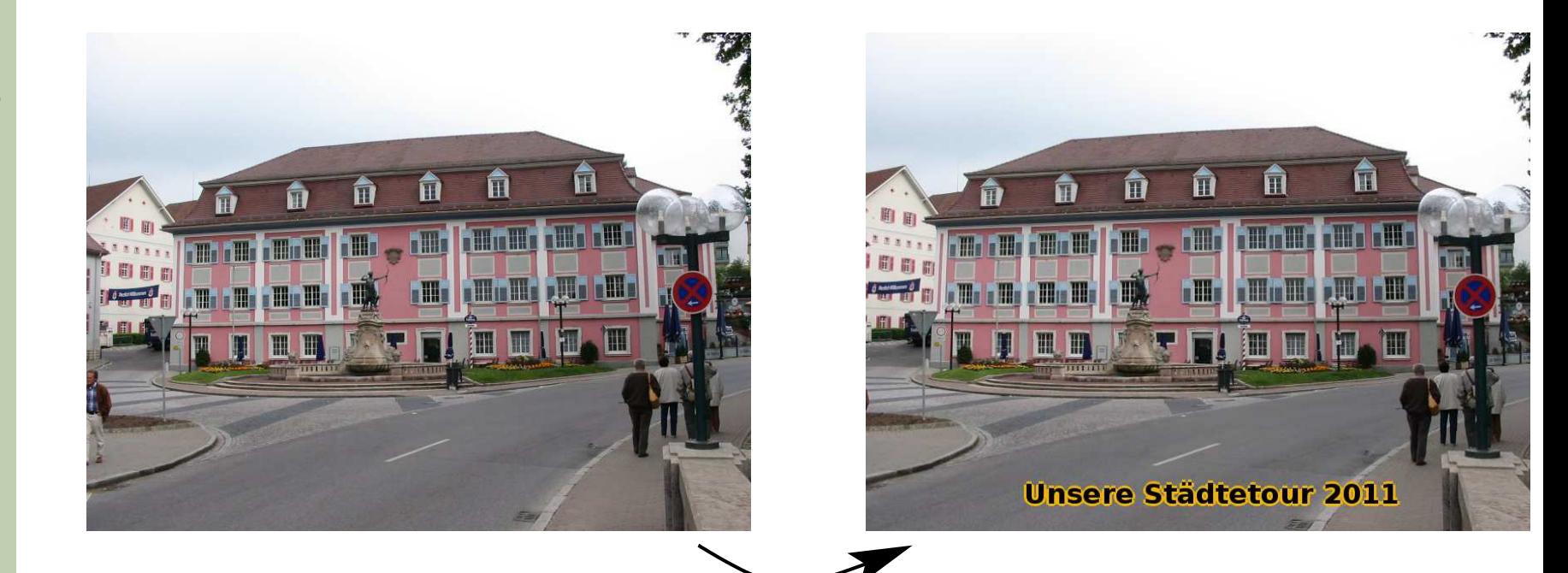

# Einführendes Beispiel

Kommandozeilenumgebungen vs. Graphische Oberflächen

Unix-[Praktikum](#page-0-0)

CarstenGnörlich

#### **Einführendes** Beispiel

Was ist [Linux?](#page-11-0)

Linux ist nicht [Windows!](#page-11-0)Ein [Beispiel](#page-13-0) [Kernel,](#page-16-0) GNUund Distri [xubuntu](#page-24-0)Freie [Software](#page-27-0)

#### **[Organisation](#page-31-0)**

**[Tutorien](#page-34-0) [Accounts](#page-36-0)** 

[Ausblick](#page-39-0)

## Kommandozeilenumgebungen ("Shell"):

- Einfache Werkzeuge zu komplexen Lösungen kombinieren.
- ▶ benötigt etwas Lernaufwand
- ▶ aber schnell für komplexe Aufgaben!

## Graphische Nutzeroberflächen ("GUI"):

- $\bullet\,$  Vorgefertigte  $/$  unveränderliche Lösungen nutzen.
- $\blacktriangleright$  einfach für Einsteiger
- ▶ aber ungeeignet für komplexe Aufgaben!

## Einführendes Beispiel Wo ist das Problem mit Windows?

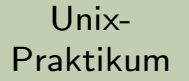

CarstenGnörlich

#### Einführendes Beispiel

#### Was ist [Linux?](#page-11-0)

Linux ist nicht [Windows!](#page-11-0) Ein [Beispiel](#page-13-0) [Kernel,](#page-16-0) GNUund Distri [xubuntu](#page-24-0)Freie [Software](#page-27-0)

**[Organisation](#page-31-0)** 

**[Tutorien](#page-34-0) [Accounts](#page-36-0)** 

[Ausblick](#page-39-0)

- ▶ GNU/Linux unterstützt GUI und Kommandozeile
- ▶ Windows hat nur die GUI
	- ► Eingabeaufforderung und PowerShell *kein* Ersatz für Shell!
	- ▶ es fehlen Funktionen und Werkzeuge!
	- ▶ viele Shell-Werkzeuge sind graphisch nicht realisierbar

### Einführendes Beispiel Warum also Linux und die Kommandozeile lernen?

Unix-[Praktikum](#page-0-0)

CarstenGnörlich

#### **Einführendes** Beispiel

Was ist [Linux?](#page-11-0)

Linux ist nicht [Windows!](#page-11-0) Ein [Beispiel](#page-13-0) [Kernel,](#page-16-0) GNUund Distri [xubuntu](#page-24-0)Freie [Software](#page-27-0)

**[Organisation](#page-31-0)** 

**[Tutorien](#page-34-0) [Accounts](#page-36-0)** 

[Ausblick](#page-39-0)

Allgemeine Eigenschaften (außer Kommandozeile):

- $\blacktriangleright$  freie Software / Entwicklungsumgebungen
- ▶ Aktuelle Forschungsergebnisse kommen zuerst als Linux-Software
- ▶ Aktuelle Technologien auch (vgl. Web 2.0, HTML5)
- ► Große Hardware: 256 Kerne, 1 TB RAM, x PB Storage
- ▶ 485 der Top 500 Supercomputer nutzen Linux, 2 Windows

Linuxkenntnisse braucht Ihr an vielen Stellen im Studium:

- ▶ Algorithmen und Datenstrukturen, Haskell
- ▶ Betriebssysteme, Rechnerarchitektur
- ▶ Grundlagen der Technischen Informatik
- ▶ Sequenzanalyse
- ▶ Softwaregruppenprojekt (TdPE)
- ▶ Bachelorarbeit, . . .

### Einführendes Beispiel Stolpersteine beim Einstieg

Unix-[Praktikum](#page-0-0)

> CarstenGnörlich

#### **Einführendes** Beispiel

Was ist [Linux?](#page-11-0)

Linux ist nicht [Windows!](#page-11-0)Ein [Beispiel](#page-13-0) [Kernel,](#page-16-0) GNUund Distri [xubuntu](#page-24-0)Freie [Software](#page-27-0)

**[Organisation](#page-31-0)** 

**[Tutorien](#page-34-0) [Accounts](#page-36-0)** 

[Ausblick](#page-39-0)

 $GW/L$ inux ist nicht einfach "Windows"  $+$  "Kommandozeile"! ► mit der Einstellung scheitert man beim Einstieg!

#### Denn:

- $\blacktriangleright$  GNU/Linux und Windows sind sehr unterschiedlich.
- ▶ GNU/Linux will gar kein Windows sein! (auch kein besseres/sicheres etc.!)

## GNU/Linux ist nicht Windows! Umstiegs-Metapher

Unix-[Praktikum](#page-0-0)

> CarstenGnörlich

**Einführendes** Beispiel

#### Was ist [Linux?](#page-11-0)

#### Linux ist nicht [Windows!](#page-11-0)

Ein [Beispiel](#page-13-0) [Kernel,](#page-16-0) GNUund Distri [xubuntu](#page-24-0)Freie [Software](#page-27-0)

<span id="page-11-0"></span>**[Organisation](#page-31-0)** 

**[Tutorien](#page-34-0) [Accounts](#page-36-0)** 

[Ausblick](#page-39-0)

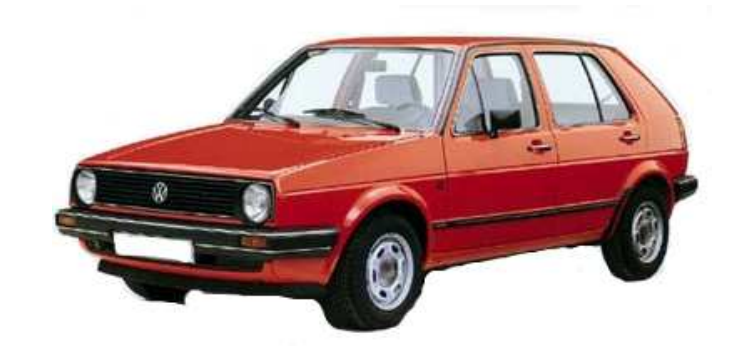

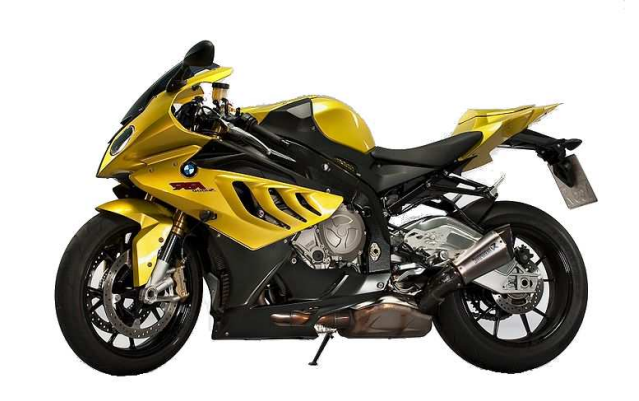

Beim Umstieg vom Auto aufs Motorrad:

- ▶ Gasgeben und Kuppeln am Lenker
- ► Schalten mit dem Fuß
- ▶ Helm und Schutzkleidung
- $\blacktriangleright$  mit Körpereinsatz in die Kurve
- wauch ein guter Autofahrer muß das erst mal lernen!

Auch ein guter Windows-Nutzer muß GNU/Linux erst lernen!

## GNU/Linux ist nicht Windows! **Umstiegs-Metapher**

Unix-Praktikum

Carsten Gnörlich

**Finführendes Beispiel** 

#### Was ist Linux?

#### Linux ist nicht Windows!

Ein Beispiel Kernel, GNU und Distri xubuntu Freie Software

Organisation

Tutorien Accounts

**Ausblick** 

### Motorräder sind Alternativen zu Autos

- Sie müssen nicht wie Autos funktionieren
- Unsinnig: Gas-/Kupplungspedal im Motorrad fordern

### GNU/Linux ist eine Alternative zu Windows

- $\triangleright$  es muß nicht wie Windows funktionieren
- $\triangleright$  Unsinnig: GNU/Linux soll wie Windows bedienbar sein

(beides erzeugt nur Denkblockaden!)

## Ein Beispiel für einen Unterschied zu Windows Vorführung: Webcam nutzen

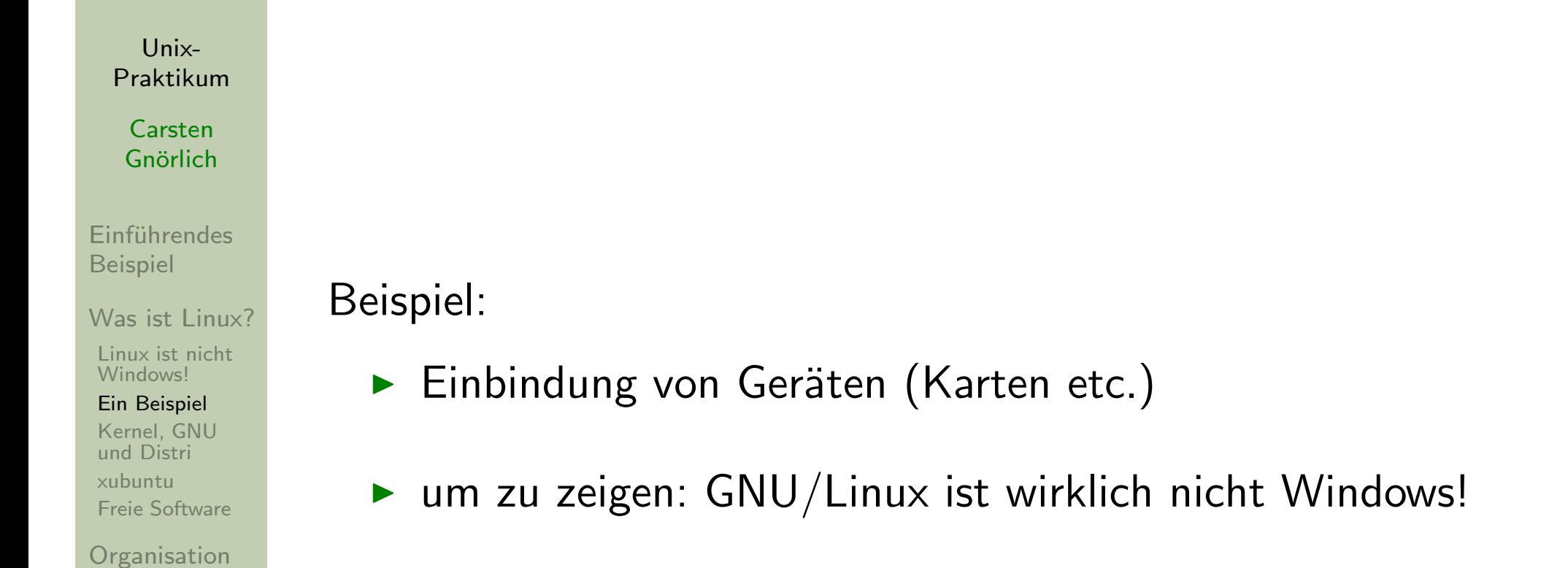

<span id="page-13-0"></span>**[Tutorien](#page-34-0) [Accounts](#page-36-0)** 

[Ausblick](#page-39-0)

### Geräte sind spezielle Dateien spezielle Vor- und Nachteile

Unix-[Praktikum](#page-0-0)

CarstenGnörlich

**Einführendes** Beispiel

Was ist [Linux?](#page-11-0)

Linux ist nicht [Windows!](#page-11-0)

Ein [Beispiel](#page-13-0)

[Kernel,](#page-16-0) GNUund Distri [xubuntu](#page-24-0)Freie [Software](#page-27-0)

**[Organisation](#page-31-0)** 

**[Tutorien](#page-34-0) [Accounts](#page-36-0)** 

[Ausblick](#page-39-0)

### Windows **Linux**

Treiber

- •per CD installieren
- $+$  Hardware läuft garantiert
	- u.U. Neustart erforderlich  $+$

### Geräteschnittstelle

- Herstellerabhängig •
	- zu mitgelieferter Software
- Neues Gerät erfordert neue + Neues Gerät mit<br>Software und Konfiguration + vorhandener Software Software und Konfiguration

- in Kernel eingebaut
- Unterstützung nutzlos!
- kein Neustart erforderl.
- Herstellerabhängig<br>
u.U. keine Alternativen<br>
+ freie Wahl der Software
	- $+$  freie Wahl der Software
	- und Konfiguration nutzba

## Geräte sind spezielle Dateien Folgerung

Unix-Praktikum

Carsten Gnörlich

**Finführendes Beispiel** 

Was ist Linux?

Linux ist nicht Windows!

Ein Beispiel

Kernel, GNU und Distri xubuntu Freie Software

Organisation

Tutorien Accounts

**Ausblick** 

 $\triangleright$  GNU/Linux ist *nicht* anders weil es anders sein will Sondern es gibt gute Gründe dafür!

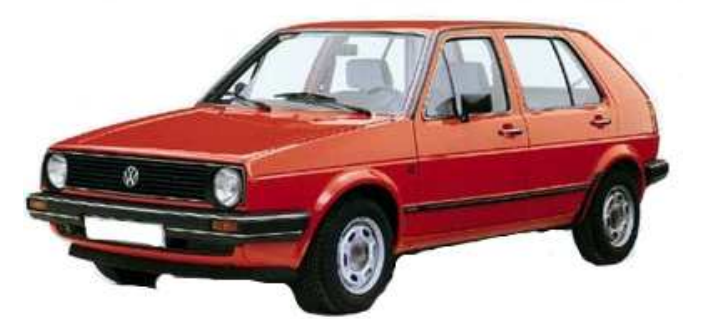

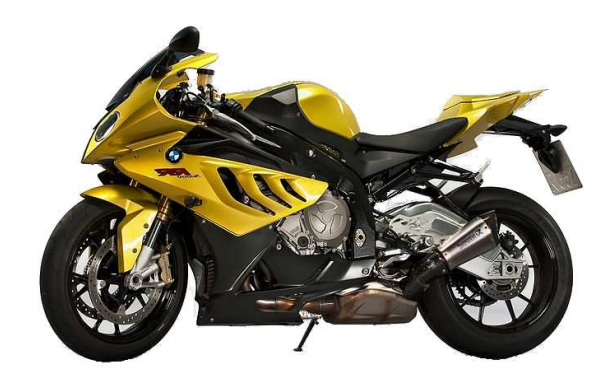

## Kernel, GNU und Distribution Der Betriebssystem-Kern

<span id="page-16-0"></span>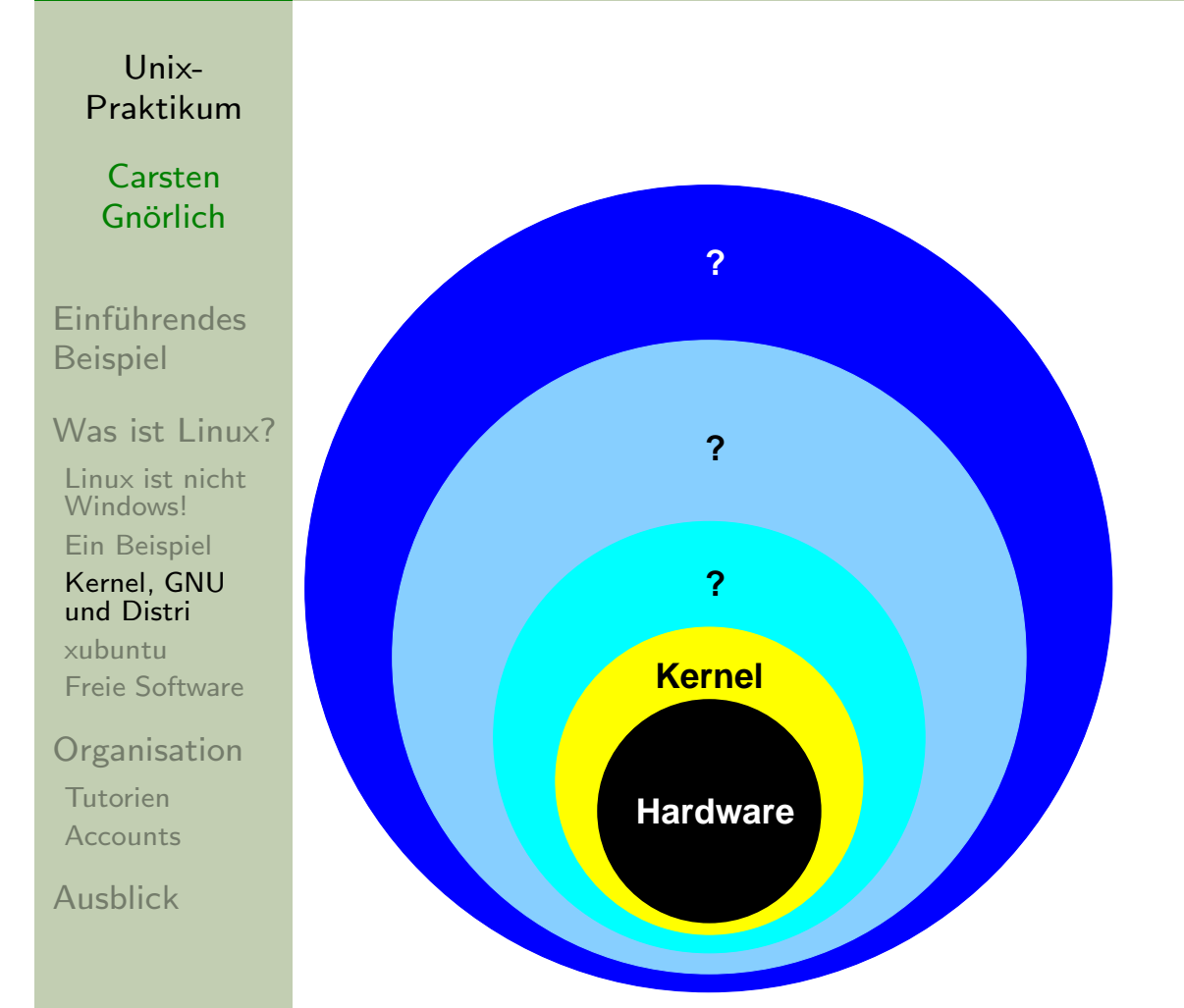

Der Linux-Kernel:

- $\blacktriangleright$  führt Programme aus
- ▶ verwaltet Ressourcen für Programme
	- Rechenzeit (CPU)
	- Speicher (RAM)
	- Dateien
	- $\blacktriangleright$  Geräte
	- > Zugriffsrechte

## Kernel, GNU und DistributionDer Betriebssystem-Kern

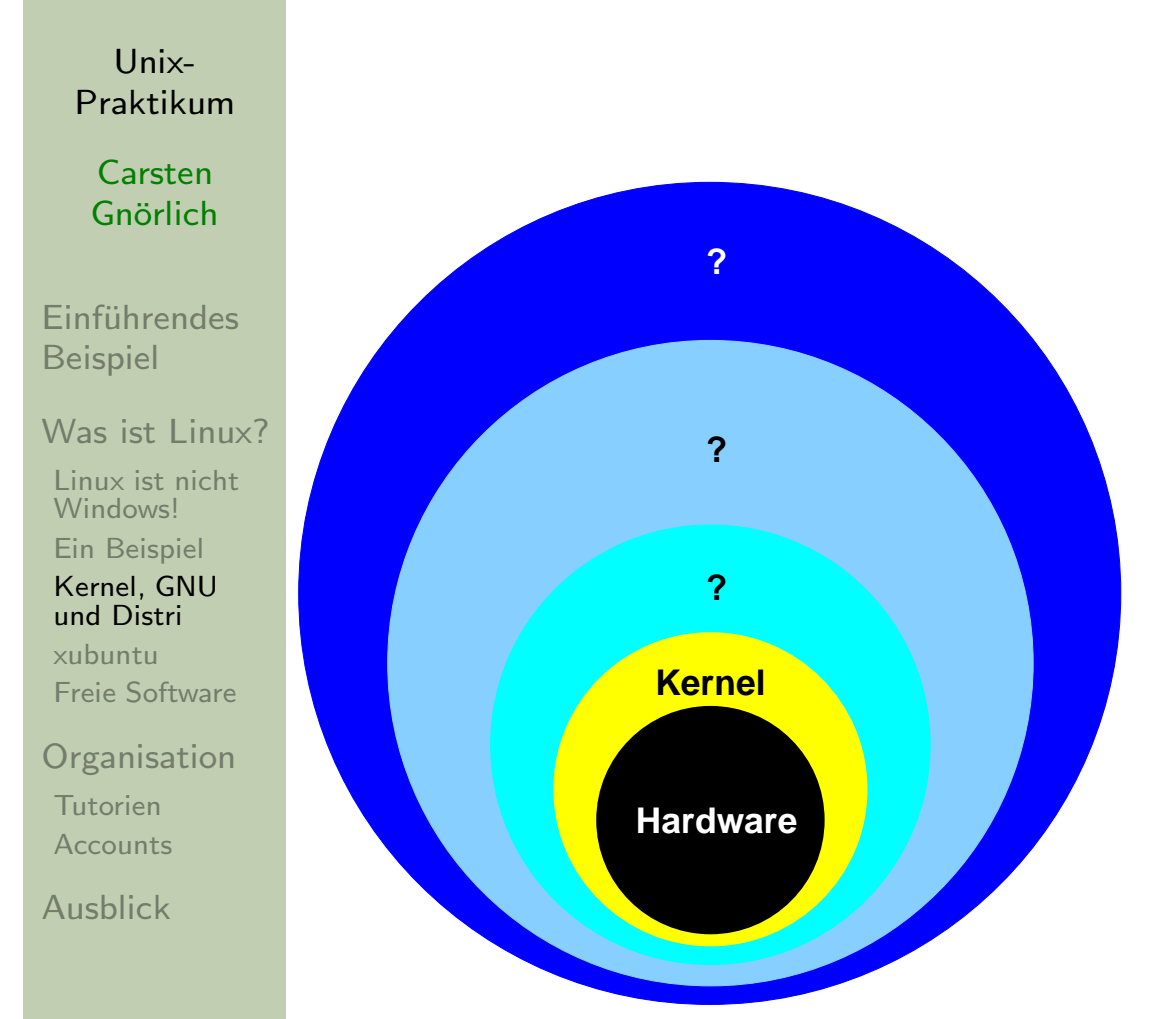

### Der Linux-Kernel

### Autor: Linus Torvalds

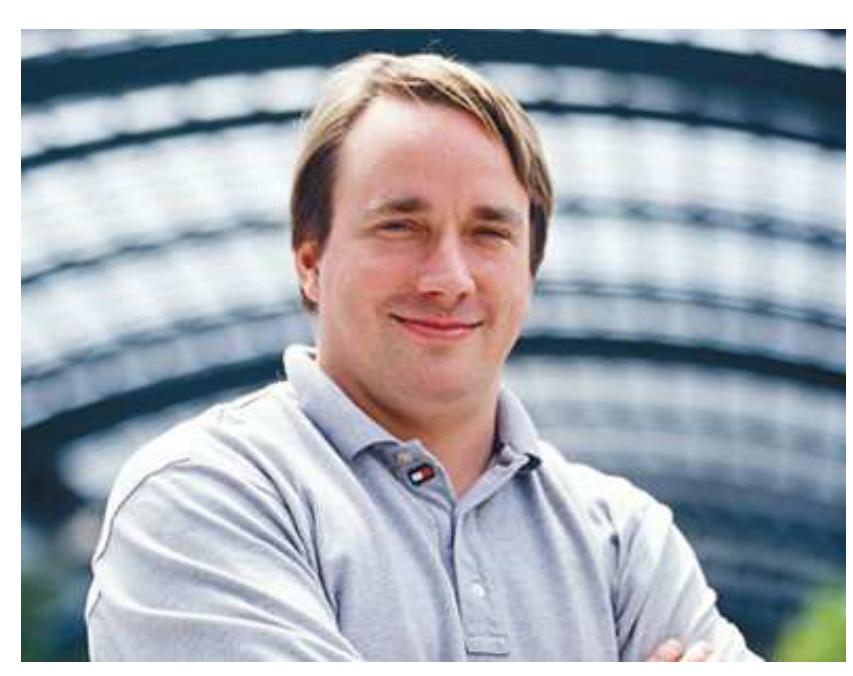

## Kernel, GNU und DistributionDas Userland

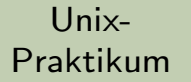

CarstenGnörlich

**Einführendes** Beispiel

Was ist [Linux?](#page-11-0)

Linux ist nicht [Windows!](#page-11-0)

Ein [Beispiel](#page-13-0)

[Kernel,](#page-16-0) GNUund Distri

[xubuntu](#page-24-0)Freie [Software](#page-27-0)

**[Organisation](#page-31-0)** 

**[Tutorien](#page-34-0) [Accounts](#page-36-0)** 

**[Ausblick](#page-39-0)** 

**Anwendungen (z.B. mplayer)Fensterumgebung**

**Systemdienste (z.B. SMTP)Systemprogr. (z.B. ls)**

> **Bibliotheken Progr.−**

> > **Kernel**

**Hardware**

## Das Userland

- ▶ Fensterumgebung
- ► Kommandozeile
- $\blacktriangleright$  die dazugehörigen Anwendungen
- ◮ Systemprogramme
- ▶ Systemdienste
- ▶ Programmierbibliotheken

## Kernel, GNU und DistributionGNU/Linux

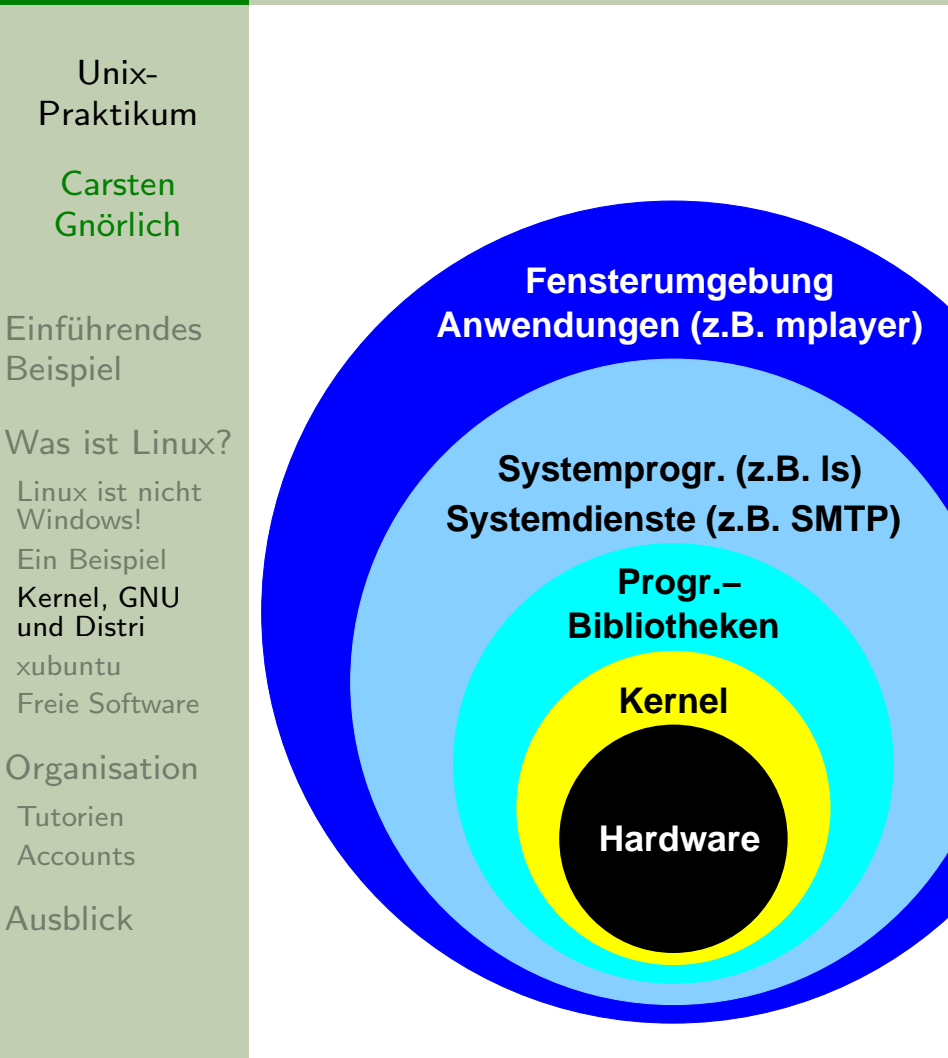

### Das Userland

- ▶ ist nicht Linux-spezifisch
- ▶ kommt aus verschiedenen Quellen
	- ► GNU-Projekt (Free Software Foundation)
	- ► andere Unixe (z.B. FreeBSD)
	- ▶ viele einzelne Autoren
- ▶ Name des Gesamtsystems:
	- ▶ GNU/Linux

## Kernel, GNU und DistributionGNU/Linux - Distributionen

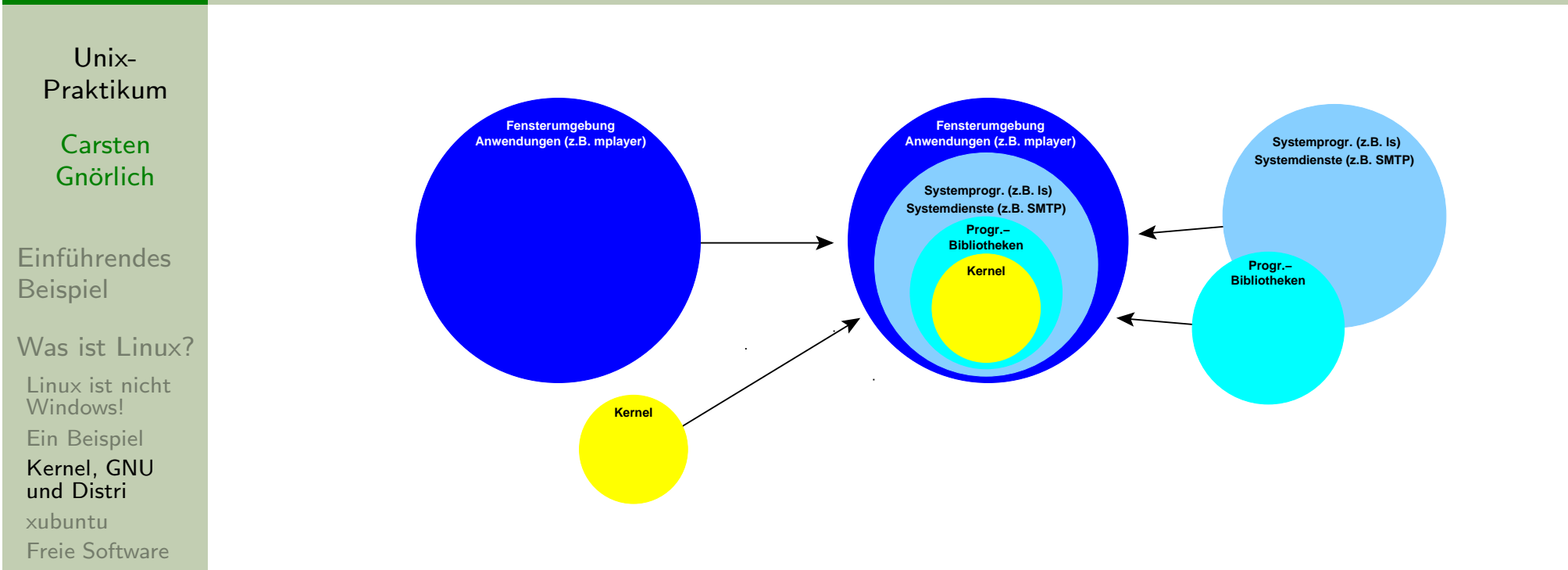

Das Userland stammt aus hunderten verschiedenen Quellen.

- ► das möchte man nicht selbst herunterladen
- ▶ und zusammenbauen!

**[Organisation](#page-31-0)** 

**[Tutorien](#page-34-0) [Accounts](#page-36-0)** 

[Ausblick](#page-39-0)

 $\blacktriangleright$  (aber man könnte es tun)

## Kernel, GNU und DistributionGNU/Linux - Distributionen

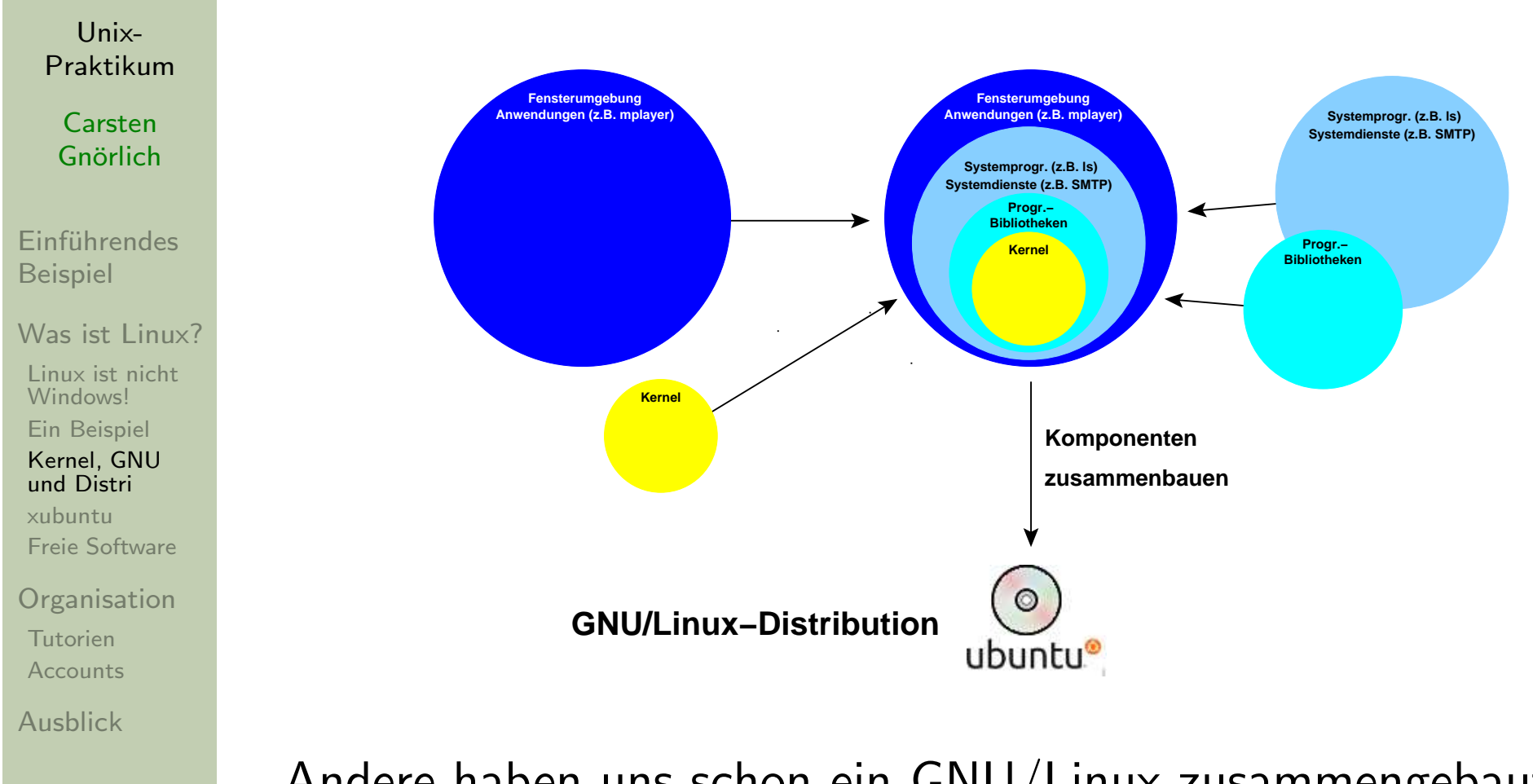

Andere haben uns schon ein GNU/Linux zusammengebaut ▶ das nennt man "Linux-Distribution"

## Kernel, GNU und DistributionGNU/Linux - Distributionen

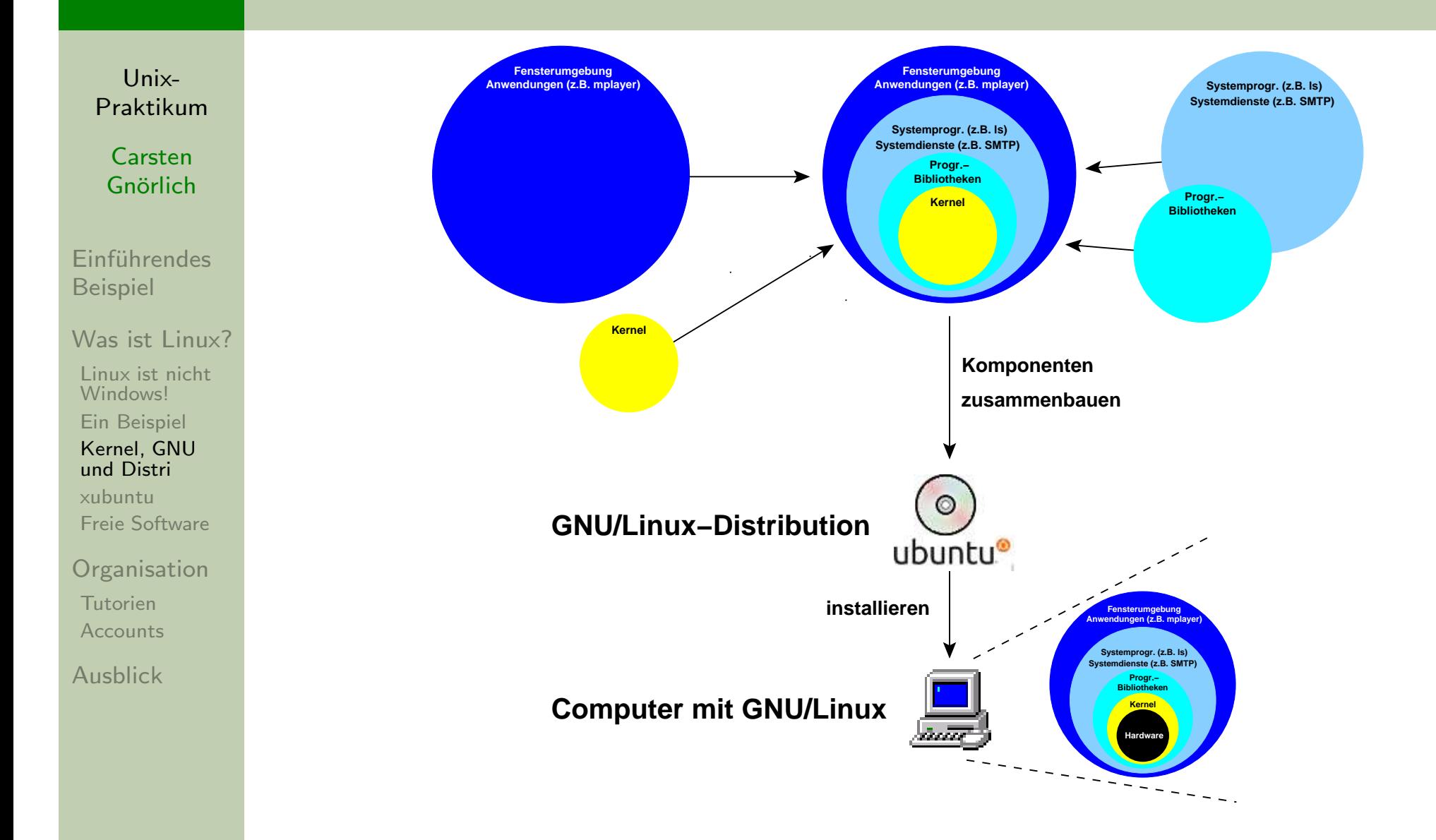

Die GNU/Linux-Distribution kann man einfach installieren!

## Kernel, GNU und DistributionDistributionen: Eine kleine Auswahl und Abstammungslinien

Unix-[Praktikum](#page-0-0)

> CarstenGnörlich

**Einführendes** Beispiel

Was ist [Linux?](#page-11-0)

Linux ist nicht [Windows!](#page-11-0)

Ein [Beispiel](#page-13-0)

[Kernel,](#page-16-0) GNUund Distri

[xubuntu](#page-24-0)Freie [Software](#page-27-0)

**[Organisation](#page-31-0)** 

**[Tutorien](#page-34-0) [Accounts](#page-36-0)** 

**[Ausblick](#page-39-0)** 

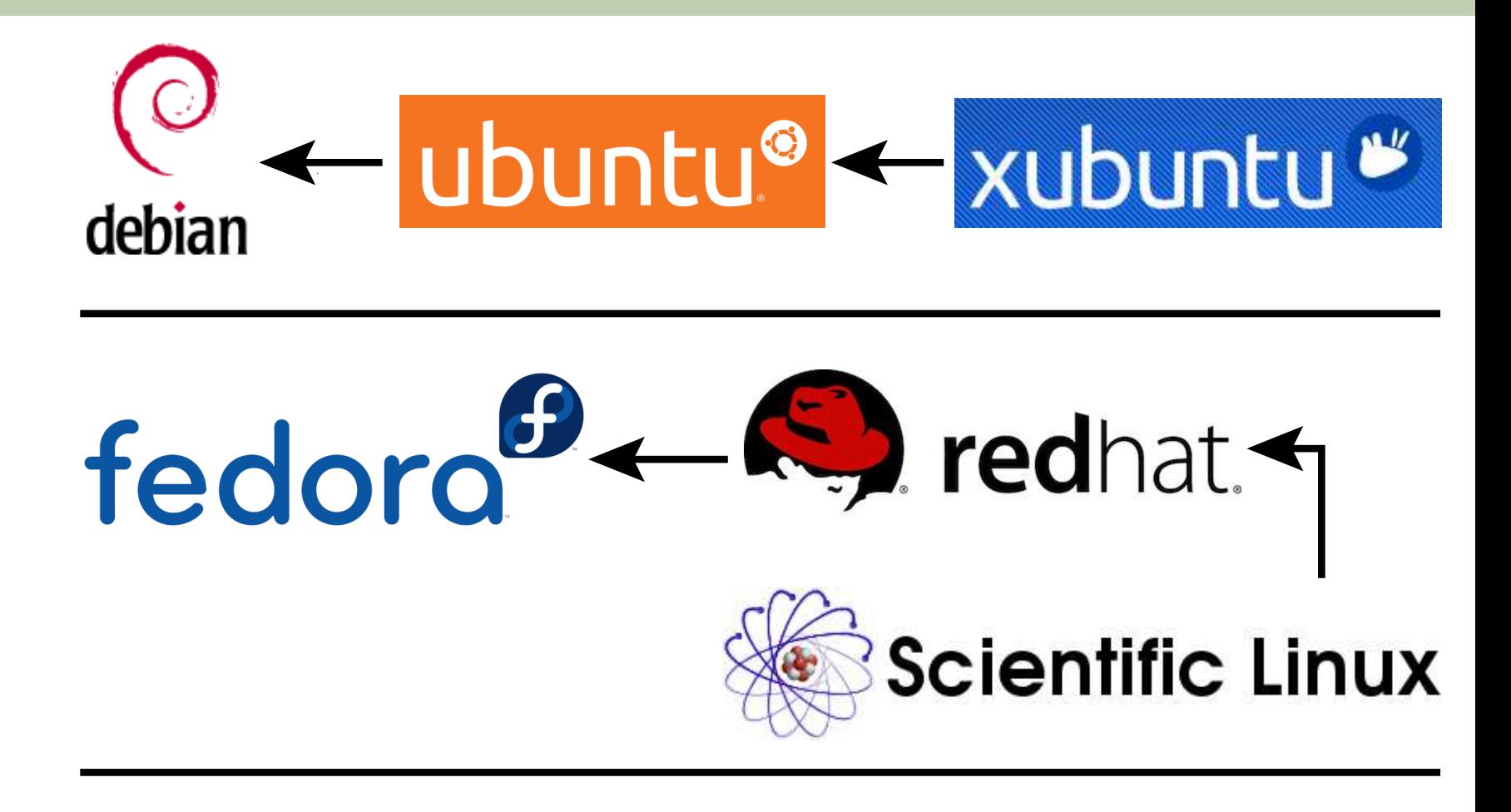

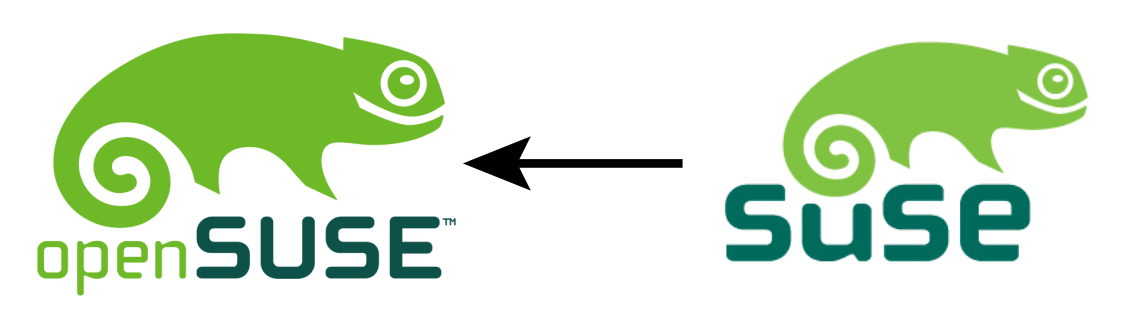

## GNU/Linux an der TechFak xubuntu

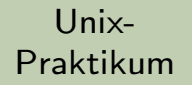

#### CarstenGnörlich

**Einführendes** Beispiel

#### Was ist [Linux?](#page-11-0)

Linux ist nicht [Windows!](#page-11-0)Ein [Beispiel](#page-13-0) [Kernel,](#page-16-0) GNUund Distri

<span id="page-24-0"></span>[xubuntu](#page-24-0)Freie [Software](#page-27-0)

**[Organisation](#page-31-0)** 

**[Tutorien](#page-34-0) [Accounts](#page-36-0)** 

**[Ausblick](#page-39-0)** 

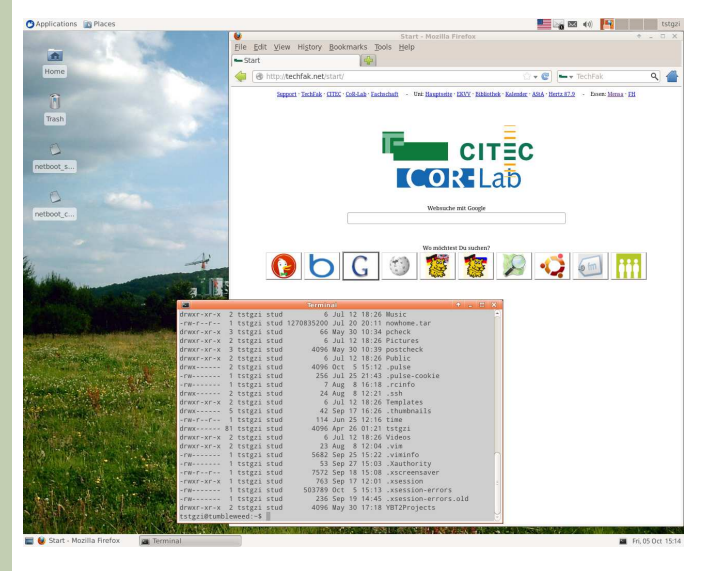

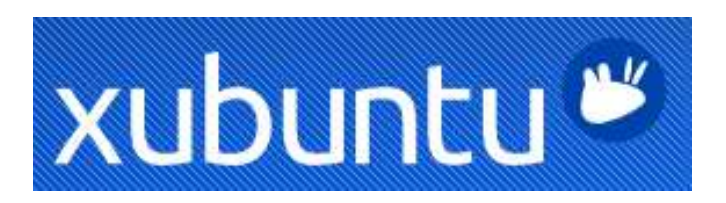

- ▶ an der TechFak eingesetzte Ubuntu-Distribution
- ▶ plus für Lehre und Forschung entwickelte Software

Unterschied zu <mark>Ubuntu®</mark>:

- ► Xfce-Benutzeroberfläche (statt Unity bei Ubuntu)
- ▶ historisch bedingt

## GNU/Linux an der TechFak xubuntu herunterladen

Unix-[Praktikum](#page-0-0)

> CarstenGnörlich

**Einführendes** Beispiel

Was ist [Linux?](#page-11-0)

Linux ist nicht [Windows!](#page-11-0)Ein [Beispiel](#page-13-0) [Kernel,](#page-16-0) GNUund Distri

[xubuntu](#page-24-0)Freie [Software](#page-27-0)

**[Organisation](#page-31-0)** 

**[Tutorien](#page-34-0) [Accounts](#page-36-0)** 

[Ausblick](#page-39-0)

xubuntu ist freie Software:

<http://xubuntu.org>

Von uns verwendete / empfohlene Version:

- ▶ Version 14.04 LTS (Trusty Tahr)
- ► 64bit (AMD64) Desktop CD

(für alte  $\mathsf{PCs}\neq\mathsf{N}$ etbooks wird 32bit benötigt)

## GNU/Linux an der TechFak xubuntu nutzen

Unix-[Praktikum](#page-0-0)

> CarstenGnörlich

**Einführendes Beispiel** 

Was ist [Linux?](#page-11-0)

Linux ist nicht [Windows!](#page-11-0) Ein [Beispiel](#page-13-0) [Kernel,](#page-16-0) GNUund Distri

[xubuntu](#page-24-0)Freie [Software](#page-27-0)

**[Organisation](#page-31-0)** 

**[Tutorien](#page-34-0) [Accounts](#page-36-0)** 

[Ausblick](#page-39-0)

CD per torrent oder "Mirror download" (→ Germany)<br>berunterladen und wie folgt nutzen herunterladen und wie folgt nutzen -

Als Live-CD:

- ▶ xubuntu direkt von der CD starten
- $+$  verändert nichts am Computer
- langsam
- $-$  Daten vor dem Ausschalten auf Memorystick speichern!

## Als Installations-CD:

- $\blacktriangleright$  Platz für eine Linux-Partition schaffen (32 Gbyte reichen)
- $\blacktriangleright$  Linux in die Partition installieren
- ▶ Dual-Boot Windows / Linux einrichten

### Freie Software Die Philosophie freier Software

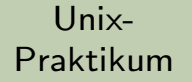

CarstenGnörlich

Einführendes Beispiel

#### Was ist [Linux?](#page-11-0)

Linux ist nicht [Windows!](#page-11-0)Ein [Beispiel](#page-13-0) [Kernel,](#page-16-0) GNUund Distri [xubuntu](#page-24-0)Freie [Software](#page-27-0)

<span id="page-27-0"></span>**[Organisation](#page-31-0)** 

**[Tutorien](#page-34-0) [Accounts](#page-36-0)** 

[Ausblick](#page-39-0)

Es geht um Freiheit, nicht um den Preis!

- ► "Frei" wie in Meinungs**frei**heit, nicht wie in Freibier (=kostenlos)
- ▶ Freie Software ist keine Freeware!

### Freie Software Die Philosophie freier Software

Unix-[Praktikum](#page-0-0)

> CarstenGnörlich

**Einführendes** Beispiel

Was ist [Linux?](#page-11-0)

Linux ist nicht [Windows!](#page-11-0) Ein [Beispiel](#page-13-0) [Kernel,](#page-16-0) GNUund Distri [xubuntu](#page-24-0)Freie [Software](#page-27-0)

**[Organisation](#page-31-0)** 

**[Tutorien](#page-34-0) [Accounts](#page-36-0)** 

[Ausblick](#page-39-0)

GNU General Public License

garantiert dem Nutzer vier Freiheiten:

- 1. die Freiheit die Software für jeden beliebigen Zweck einzusetzen
- 2. die Freiheit die Software zu untersuchen und an die eigenen Bedürfnisse anzupassen
- 3. die Freiheit die Software weiterzugeben um seinenMitmenschen zu helfen
- 4. die Freiheit die Software zu verbessern und die verbesserte Version weiterzugeben damit alle davon profitieren

# Freie Software

Warum schreibt man (als Autor) freie Software?

Unix-[Praktikum](#page-0-0)

> CarstenGnörlich

**Einführendes** Beispiel

Was ist [Linux?](#page-11-0) Linux ist nicht [Windows!](#page-11-0)Ein [Beispiel](#page-13-0) [Kernel,](#page-16-0) GNUund Distri [xubuntu](#page-24-0)Freie [Software](#page-27-0)

**[Organisation](#page-31-0)** 

**[Tutorien](#page-34-0) [Accounts](#page-36-0)** 

[Ausblick](#page-39-0)

Freie Softwareprojekte beginnen meistens so:

- Man sucht eine Software für eine Aufgabe
- es gibt noch keine vernünftige (freie) Lösung
- ► also schreibt man die Software selbst!

Daher sind die Ziele:

- ▶ richtig gute Software zu machen
- ▶ Software zu machen die es so noch nicht gibt
- ▶ Nicht Software zu machen, die Windows ersetzt oder wie Windows funktioniert (wo ist da die Herausforderung / Notwendigkeit?)

## Freie Software Warum veröffentlicht man freie Software?

Unix-[Praktikum](#page-0-0)

> CarstenGnörlich

**Einführendes** Beispiel

Was ist [Linux?](#page-11-0)

Linux ist nicht [Windows!](#page-11-0) Ein [Beispiel](#page-13-0) [Kernel,](#page-16-0) GNUund Distri [xubuntu](#page-24-0) Freie [Software](#page-27-0) **[Organisation](#page-31-0)** 

**[Tutorien](#page-34-0) [Accounts](#page-36-0)** 

[Ausblick](#page-39-0)

Software im Internet zu veröffentlichen kostet nichts, bringt aber (immaterielle) Vorteile:

- ▶ Spaß etwas Produktives zu tun
- ▶ Anerkennung eine gute Software zu schreiben
- ▶ Ansehen und einer guter Ruf als Entwickler
- ► Etwas der freien Software-Gemeinde zurückgeben

und nach einer gewissen Zeit:

- ▶ andere Nutzer werden zu Mit-Entwicklern und helfen die Software weiter zu verbessern
- ▶ produziert noch mehr Spaß und gute Software

## Aufbau der Veranstaltung Ablaufplan

Unix-[Praktikum](#page-0-0)

> CarstenGnörlich

**Einführendes** Beispiel

Was ist [Linux?](#page-11-0)

Linux ist nicht [Windows!](#page-11-0)Ein [Beispiel](#page-13-0) [Kernel,](#page-16-0) GNUund Distri [xubuntu](#page-24-0)Freie [Software](#page-27-0)

#### <span id="page-31-0"></span>**[Organisation](#page-31-0)**

**[Tutorien](#page-34-0) [Accounts](#page-36-0)** 

[Ausblick](#page-39-0)

Montags:

- ▶ Vorlesung 14:15-16:00 Uhr
- ▶ Präsentation und Übungsblätter zum Download: http://www.techfak.uni-bielefeld.de/∼cg/lehre-unix.html

### innerhalb der Woche:

 $\blacktriangleright$  (bei Bedarf) Besuch eines Tutoriums

bis zum Tutorium der folgenden Woche:

- ▶ Beschäftigung mit den Übungsaufgaben
- $\blacktriangleright$  $\blacktriangleright$  Überlegen, was an Vorlesung/Übungen unklar war

### Aufbau der Veranstaltung Wozu dienen die Tutorien?

Unix-Praktikum

Carsten Gnörlich

**Finführendes Beispiel** 

Was ist Linux?

Linux ist nicht Windows! Ein Beispiel Kernel, GNU und Distri xubuntu Freie Software

Organisation

Tutorien Accounts

**Ausblick** 

Aufgabe der Tutorien:

- Fragen zum Inhalt der Vorlesung klären
- In der Vorlesung gezeigtes ausprobieren
- Ubungsaufgaben besprechen
	- ► Ideen für Lösungsansätze holen
	- Eure Lösungen vorstellen/Diskutieren
	- Ses gibt aber keine Musterlösungen!

 $\blacktriangleright$  U.S.W.

Tutorien lohnen sich nur interaktiv

- $\blacktriangleright$  Fragen stellen / mitmachen
- $\triangleright$  nur reinsetzen / zuhören / surfen ist Zeitverschwendung

## Aufbau der Veranstaltung Wozu dienen die Übungen?

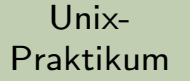

**Carsten** Gnörlich

Einführendes Beispiel

#### Was ist [Linux?](#page-11-0)

Linux ist nicht [Windows!](#page-11-0) Ein [Beispiel](#page-13-0) [Kernel,](#page-16-0) GNUund Distri [xubuntu](#page-24-0)Freie [Software](#page-27-0)

#### **[Organisation](#page-31-0)**

**[Tutorien](#page-34-0) [Accounts](#page-36-0)** 

[Ausblick](#page-39-0)

## Aufgabe der Übungen:

- ▶ Sachen selbst ausprobieren und vertiefen
- ▶ Selbstkontrolle

Ohne praktische Ubung lernt man Unix nicht!

## Tutorienmögliche Termine

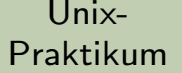

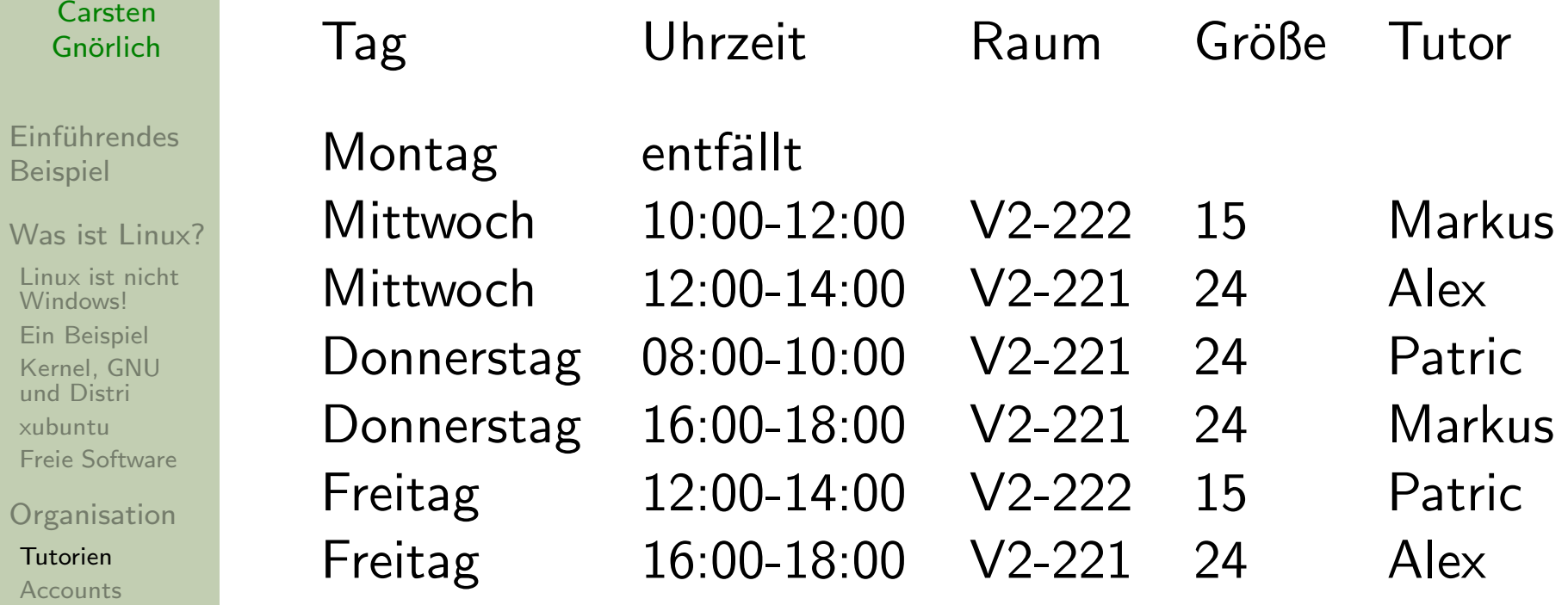

Acc

<span id="page-34-0"></span>Ein Ker

[Ausblick](#page-39-0)

## Tutorienfinden im V2-Zahn statt

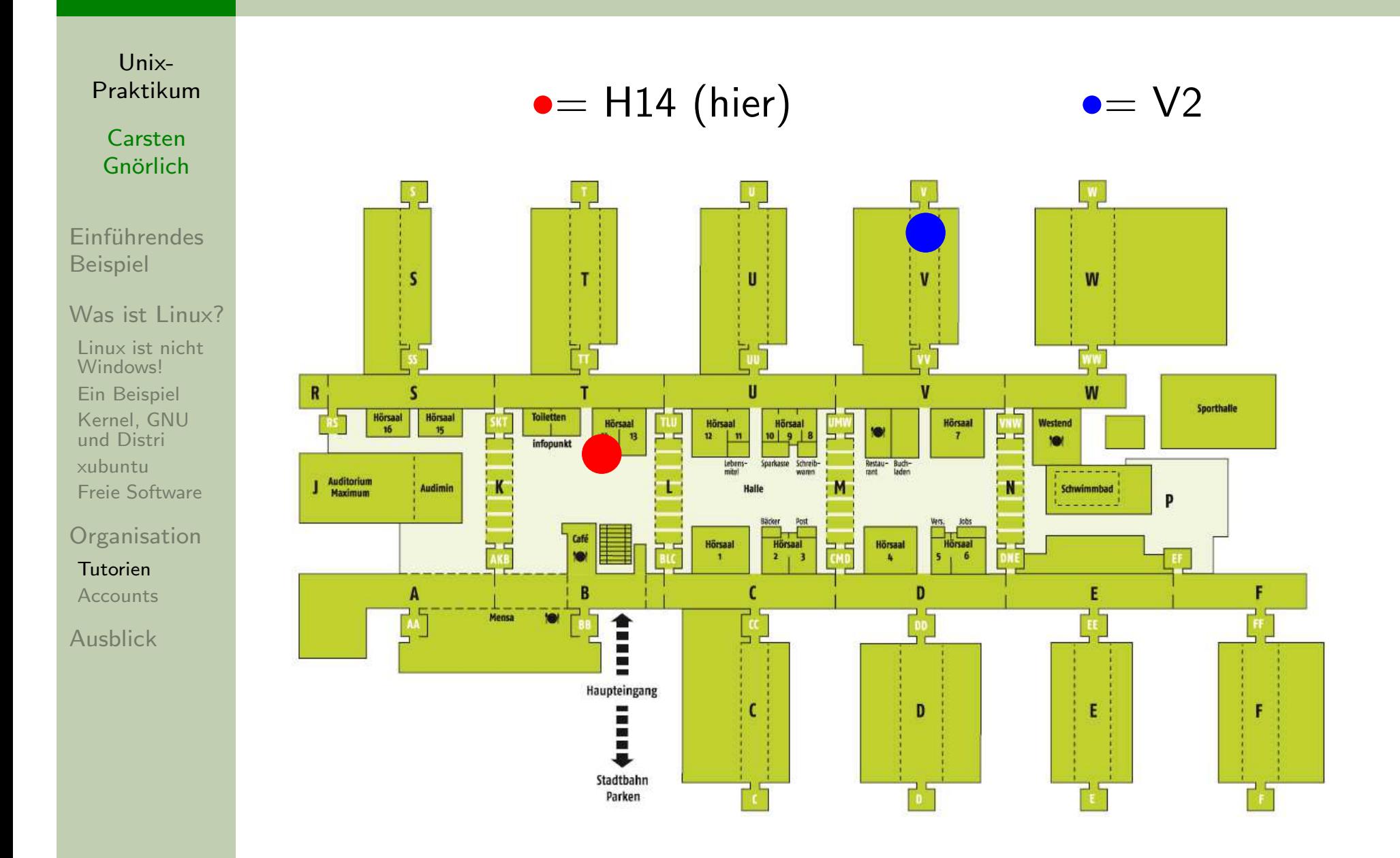

## Benutzerkennungen (Accounts) bitte zeitnah beantragen!

Unix-Praktikum

Carsten Gnörlich

**Finführendes Beispiel** 

Was ist Linux?

Linux ist nicht Windows! Ein Beispiel Kernel, GNU und Distri xubuntu Freie Software

<span id="page-36-0"></span>Organisation

Tutorien **Accounts** 

**Ausblick** 

Benutzerkennungen:

- $\blacktriangleright$  gelten für das gesamte Studium / alle Lehrveranstaltungen
- ► für TechFak- und AG-Computerpools
- > Zugang von zu Hause
- Sind nicht die HRZ-Kennungen
- Sind identisch mit den Vorkurs-Kennungen

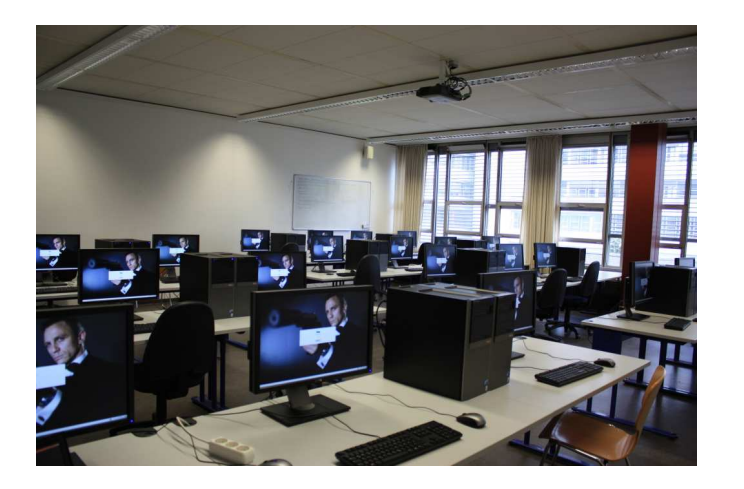

## Benutzerkennungen (Accounts) Gelten für das ganze Studium!

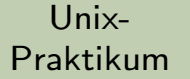

CarstenGnörlich

**Einführendes** Beispiel

Was ist [Linux?](#page-11-0)

Linux ist nicht [Windows!](#page-11-0) Ein [Beispiel](#page-13-0) [Kernel,](#page-16-0) GNUund Distri [xubuntu](#page-24-0)Freie [Software](#page-27-0)

**[Organisation](#page-31-0)** 

**[Tutorien](#page-34-0) [Accounts](#page-36-0)** 

[Ausblick](#page-39-0)

### Benutzerkennungen beantragen:

ab heute (Montag, 19.10.) bis Mittwoch (21.10.)

URL: http://www.techfak.uni-bielefeld.de/accountantrag

- ▶ kann man auf Deutsch umschalten
- ▶ Benutzerordnung schon mal lesen

## Benutzerkennungen (Accounts) Gelten für das ganze Studium!

Unix-[Praktikum](#page-0-0)

> CarstenGnörlich

**Einführendes** Beispiel

Was ist [Linux?](#page-11-0)

Linux ist nicht [Windows!](#page-11-0)Ein [Beispiel](#page-13-0) [Kernel,](#page-16-0) GNUund Distri [xubuntu](#page-24-0)Freie [Software](#page-27-0)

**[Organisation](#page-31-0)** 

**[Tutorien](#page-34-0) [Accounts](#page-36-0)** 

[Ausblick](#page-39-0)

## Benutzerkennungen abholen:

- $\blacktriangleright$  ab Mittwoch, dem 21.10.
- ► Raum M3-100
- ◮ $\triangleright$  Öffnungszeiten 10-12 Uhr und 13:30-15:30 Uhr)

## Dabei **mitbringen**:

- ► Lichtbildausweis (Perso oder Reisepaß oder ...)
- ▶ Semesterbescheinigung (Leporello)

Login und Paßwort gut aufbewahren

 $\blacktriangleright$ ▶ Infos zum Nutzen/Ändern in den Tutorien!

## AusblickNächste Woche machen wir.<mark>.</mark>.

Unix-[Praktikum](#page-0-0)

> CarstenGnörlich

**Einführendes** Beispiel

Was ist [Linux?](#page-11-0)

Linux ist nicht [Windows!](#page-11-0) Ein [Beispiel](#page-13-0) [Kernel,](#page-16-0) GNUund Distri [xubuntu](#page-24-0)Freie [Software](#page-27-0)

<span id="page-39-0"></span>**[Organisation](#page-31-0)** 

**[Tutorien](#page-34-0) [Accounts](#page-36-0)** 

[Ausblick](#page-39-0)

## Einführung in die Kommandozeile

- ▶ Programme und Dateien
- ▶ Schreib-, Sprechkonventionen
- ▶ Schalter und Eigenschaften
- ▶ Hilfe und Dokumentation nutzen
- Arbeiten mit dem Dateisystem
	- ▶ Exkurs: Bäume
	- ▶ Pfade und Wildcards

Außerdem gibt es Materialien für die Tutorien:

- ▶ Anmelden an den Computern
- ► Paßwort ändern
- ▶ E-Mail konfigurieren und nutzen

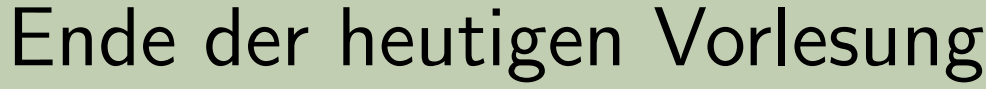

<span id="page-40-0"></span>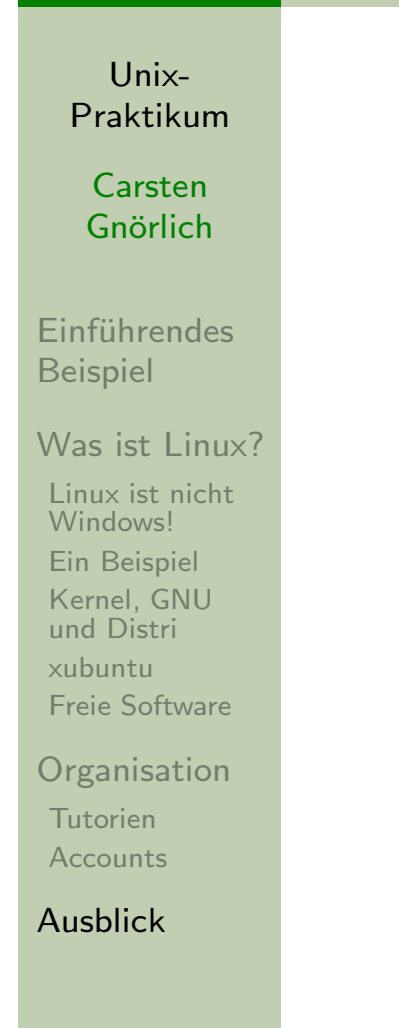

### Vielen Dank fürs Zuhören!

#### **Bis nächste Woche!**